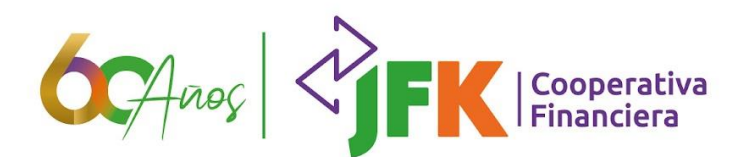

## **Paso a paso para inscribirte con éxito a nuestro evento**

Ten presente que la información que suministres al diligenciar el formulario debe ser verídica, ya que al número de celular de tu acompañante llegará un código de verificación el cual debes ingresar para continuar con la inscripción.

**1.** Digita el número de documento del asociado y haz clic en **'Validar',** allí podrás diligenciar tu información y cambiar el número de tu celular en caso de haya algún cambio.

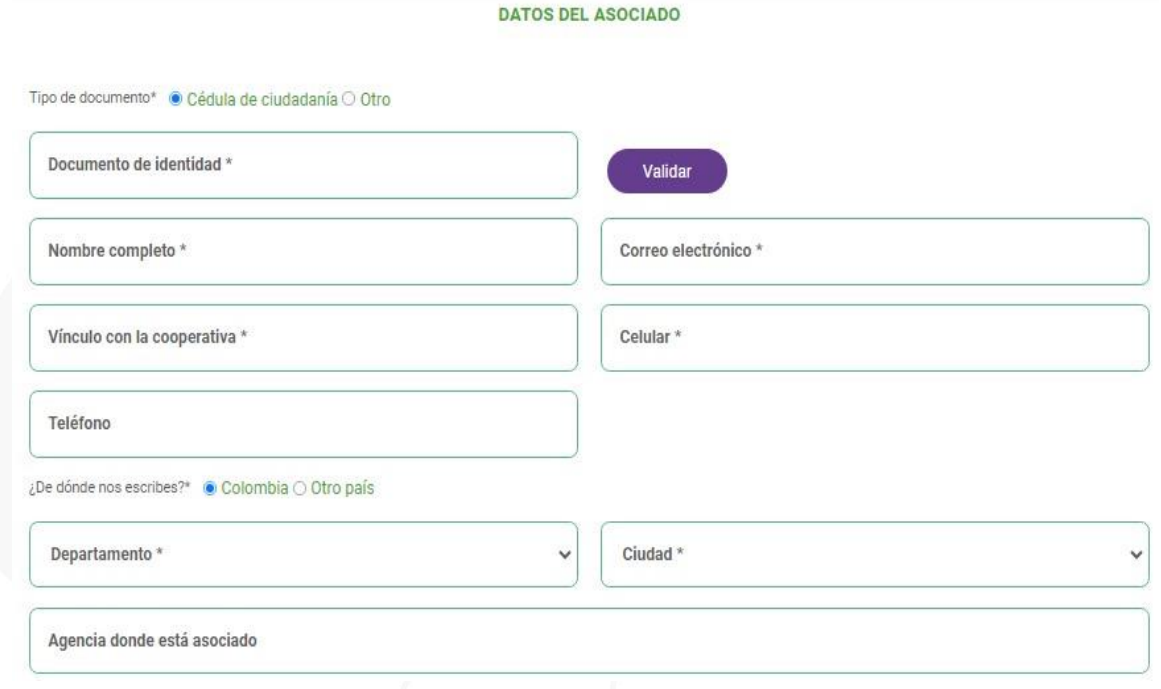

- **2.** Ingresa los datos de tu acompañante, recuerda que esta persona **no**  puede tener ningún vínculo con la Cooperativa.
- **3.** Una vez diligencies el número de celular del acompañante, haz clic en **'Validar'** y notifícale a tu acompañante para que te suministre el código.

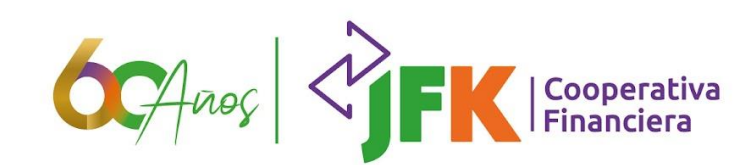

## **DATOS DEL ACOMPAÑANTE**

(Persona sin vínculo con la Cooperativa al que desees invitar para disfrutar de los beneficios de JFK)

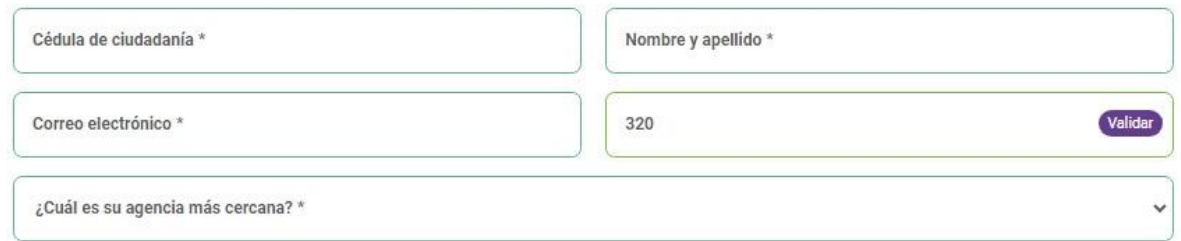

Una vez tengas la información, ingrésalo y haz clic en '**Verificar'**.

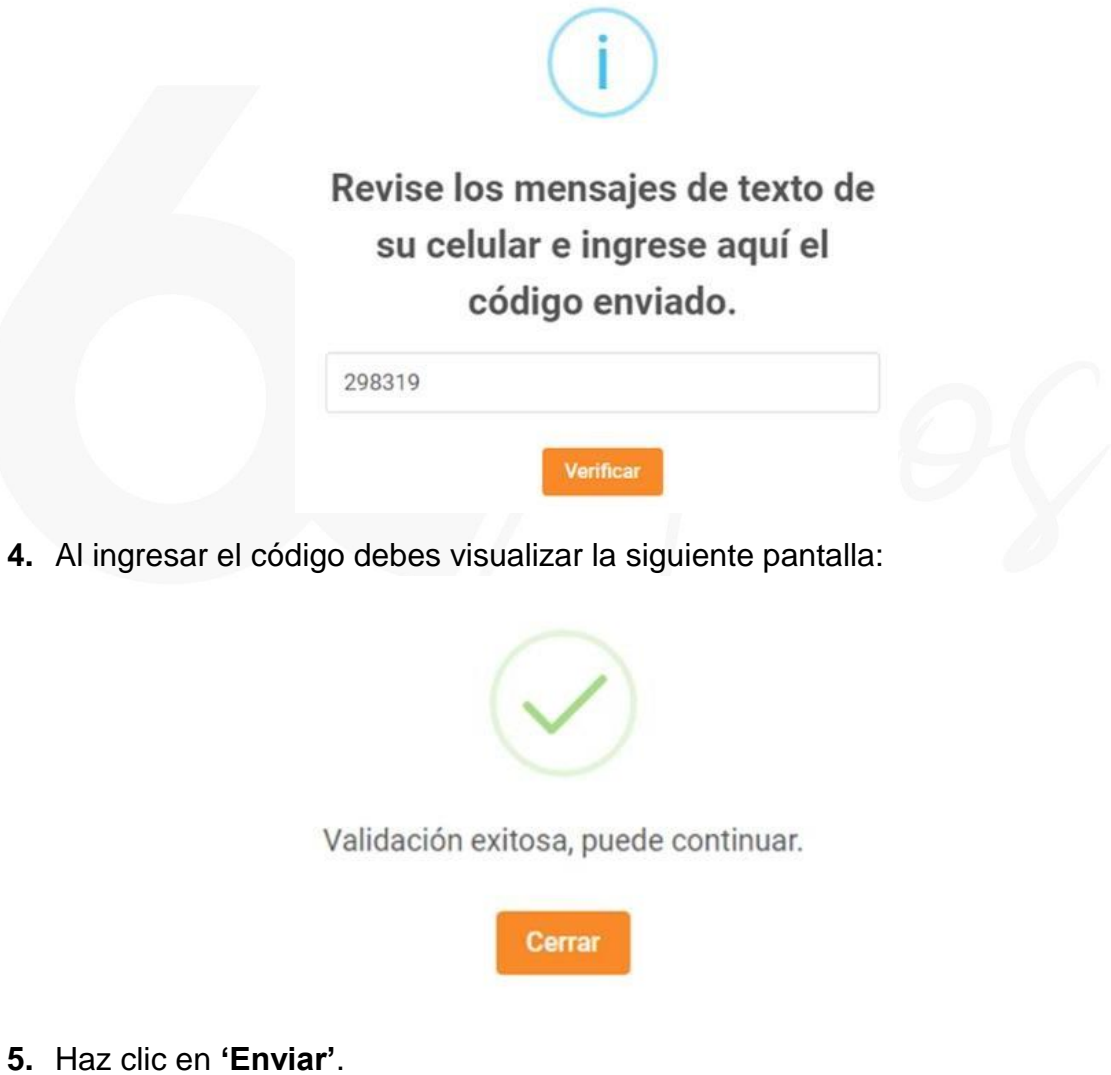

**¡Y, listo, así de fácil puedes inscribirte a nuestro evento.**

Nit. 890.907.489-0 © Carrera 51# 43 - 24 - Medellín - Colombia [] Medellín y Oriente: 60(4)6048834 - Bogotá 60(1)7448646 @ www.jfk.com.co